### Computational Fabrication

CS 491 and 591 Professor: Leah Buechley https://handandmachine.cs.unm.edu/classes/Computational\_Fabrication\_Spring2021/

## Final Project Proposals

https://handandmachine.org/classes/computational\_fabrication/2023/10/10/final-project-proposal-4/

#### CS Researcher (Designer): Lining Yao

https://www.morphingmatter.cs.cmu.edu/

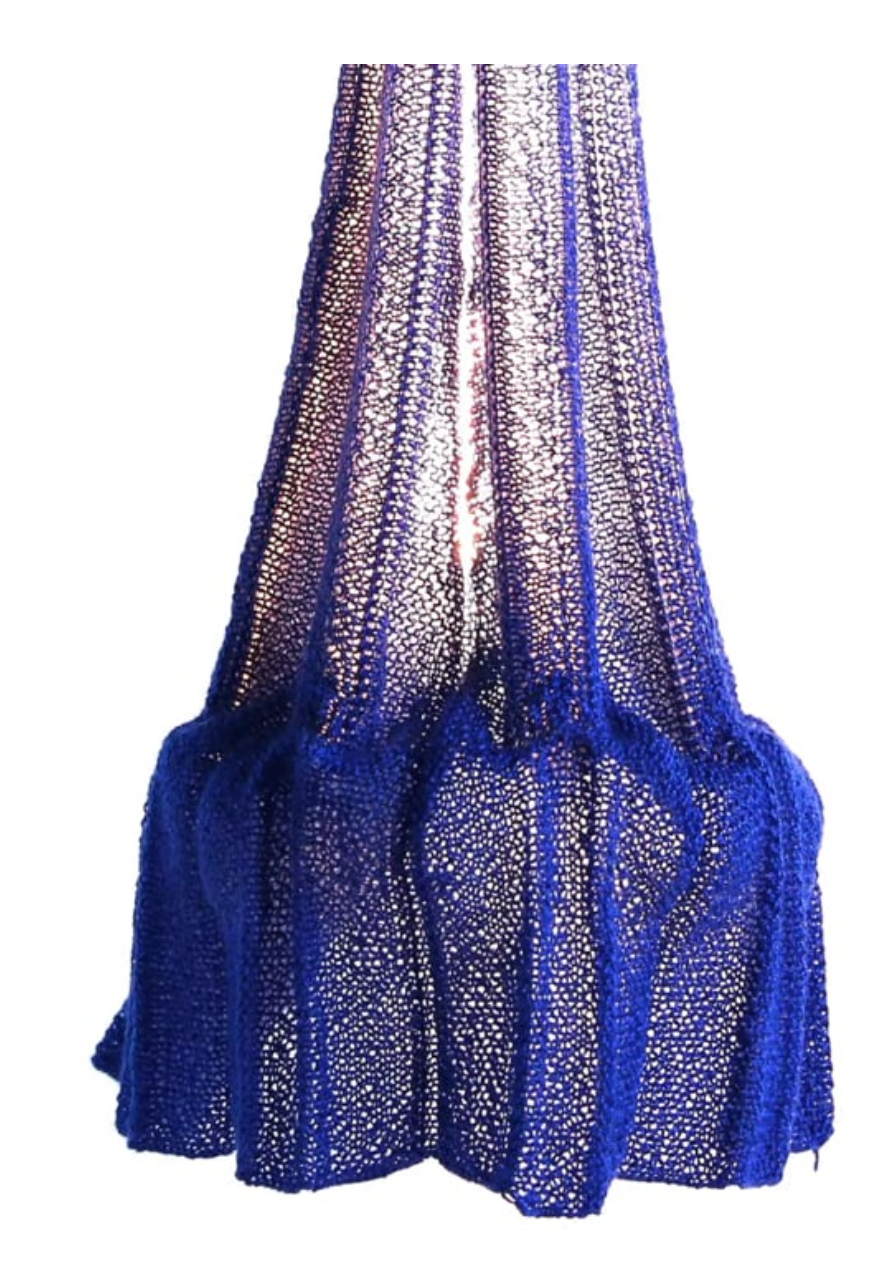

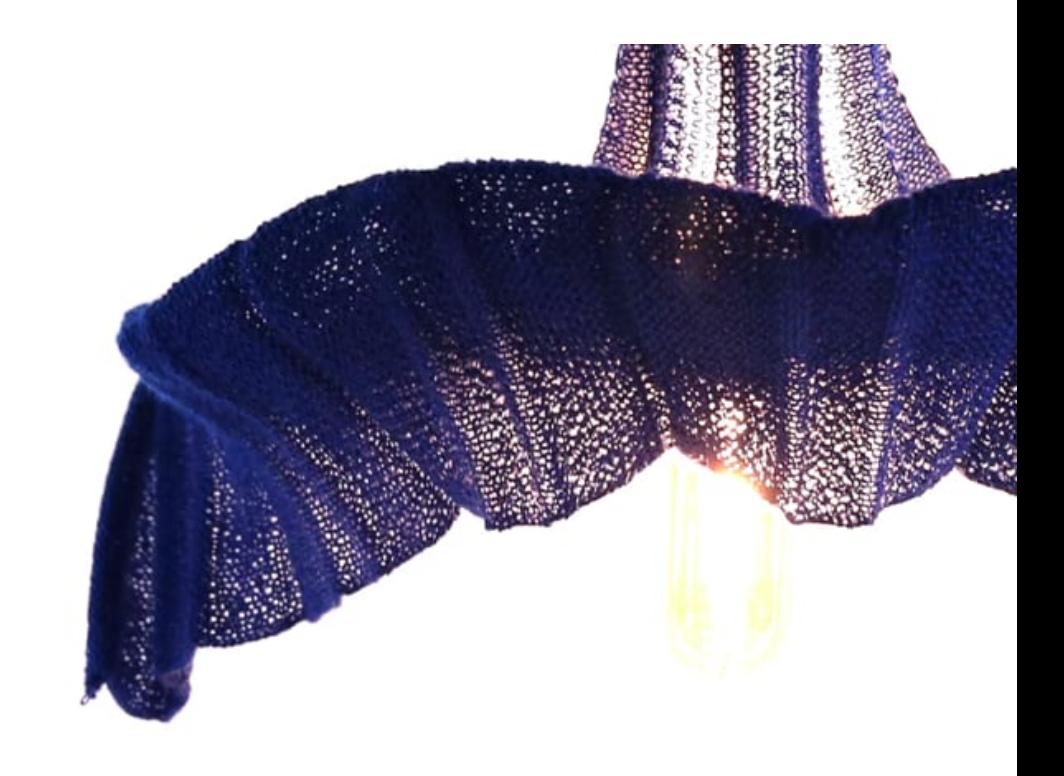

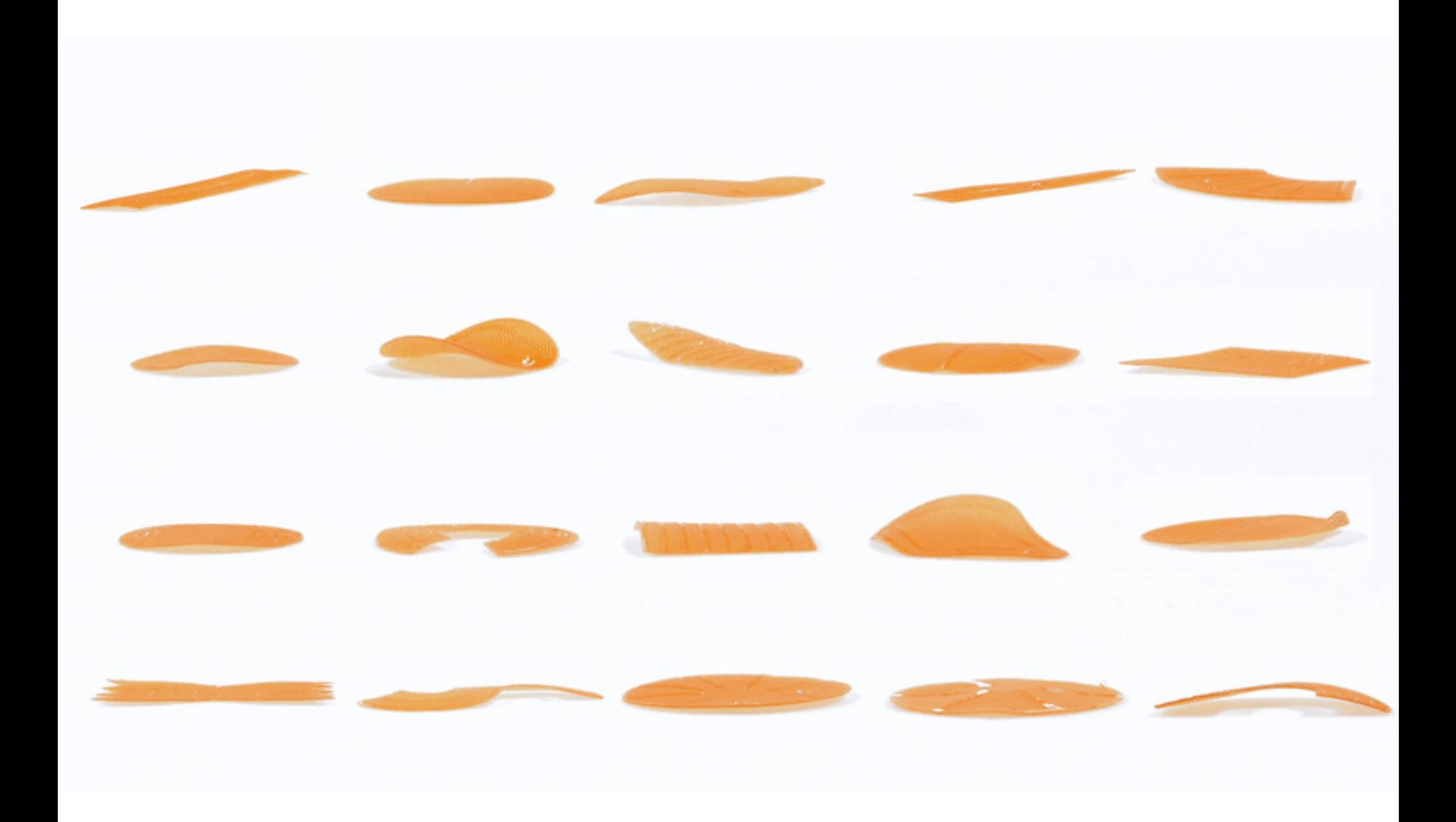

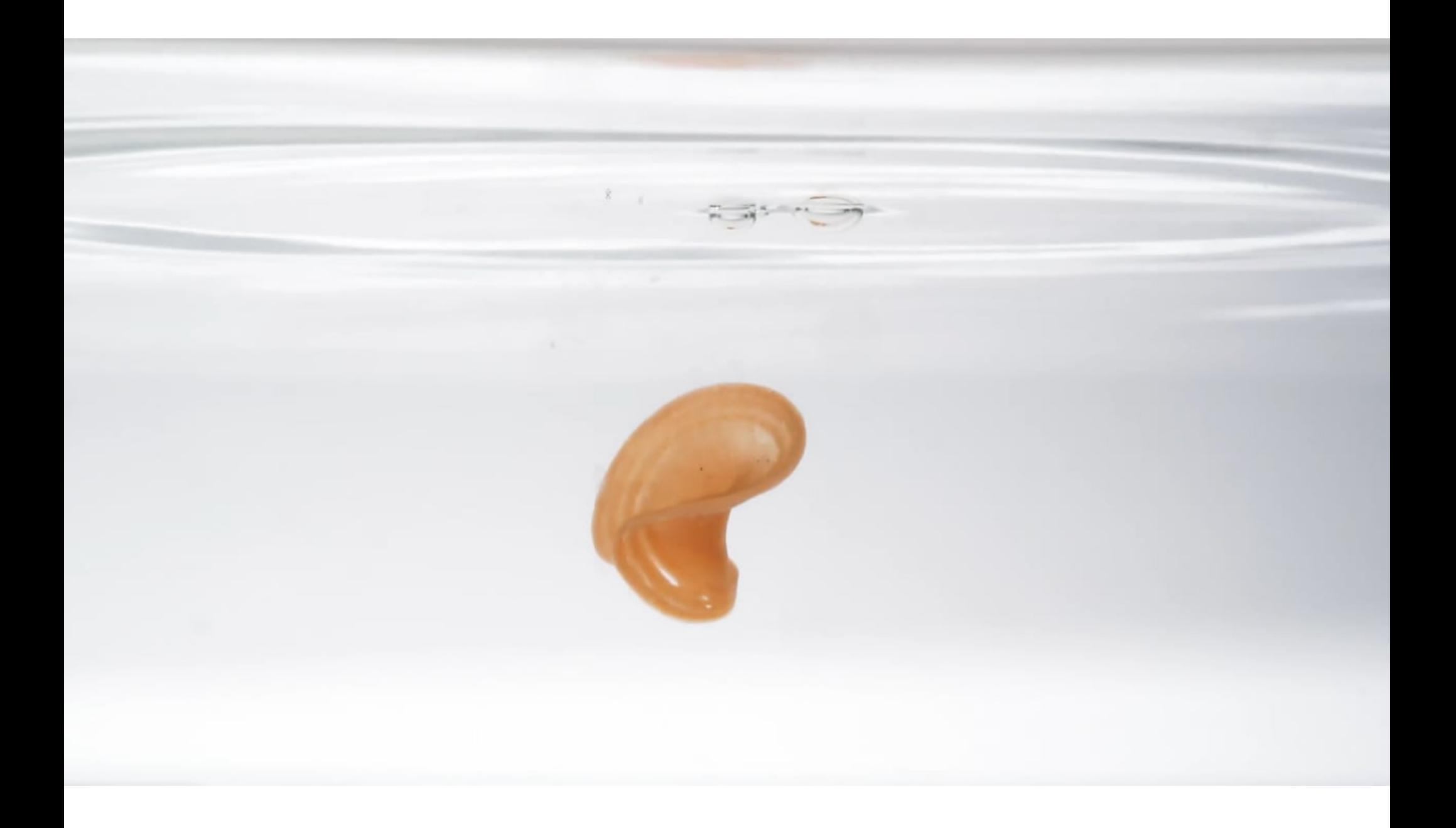

#### Data Physicalization Projects

# CAD CAM

#### CAD CAM computer aided design

#### CAD CAM computer aided manufacturing

# 3D Printing Workflow

**CAD**: Rhino, Grasshopper, and Python: design your geometry.

**CAM part 1**: Cura (or other "slicer"): translate geometry into machine readable (g-code) file by slicing it layer by layer and generating a tool path for each layer.

**CAM part 2**: Transfer the g-code file to the 3D printer. 3D printer interprets the g-code, (follows the tool path) and generates your artifact.

## G-Code Machine Code

https://www.autodesk.com/products/fusion-360/blog/computer-aided-manufacturing-beginners/

#### G-Code Overview

The language of machines; the code that tells the 3D printer (or other machine) what to do.

G-Code file: a series of simple commands that are interpreted line by line by the machine. Each line is one integrated command.

Basic elements of control:

- Movement of print head in x,y,z
- Extrusion of material (in one dimension)
- Temperature of bed and extruder ("hot end")

Command reference: https://reprap.org/wiki/G-code

#### **Movement (mm) G1 or G01**

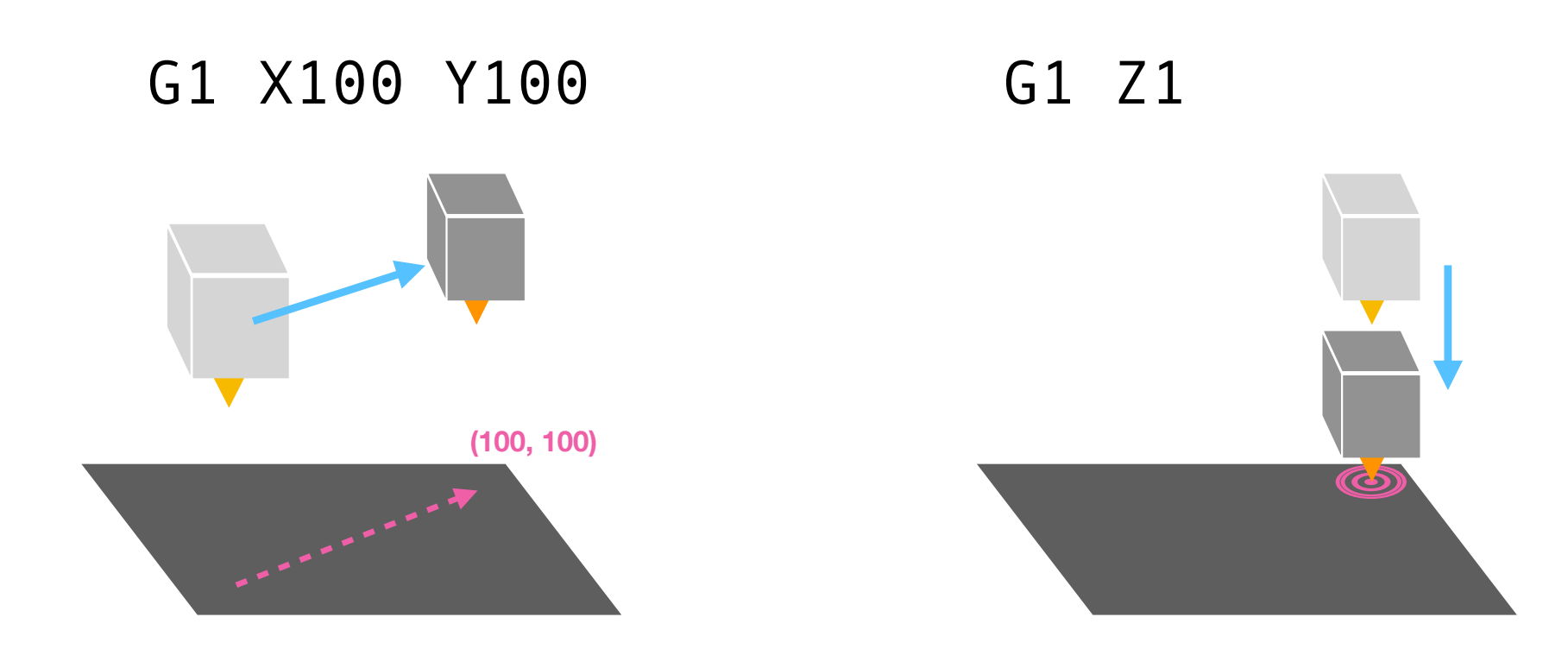

#### **Absolute (G90) vs. Relative (G91) Mode**

G90  $G01$ X50 Y50 G01 X100 Y0

(Absolute coordinates)

G91 G01 X50 Y50 G01 X100 Y0

(Relative coordinates)

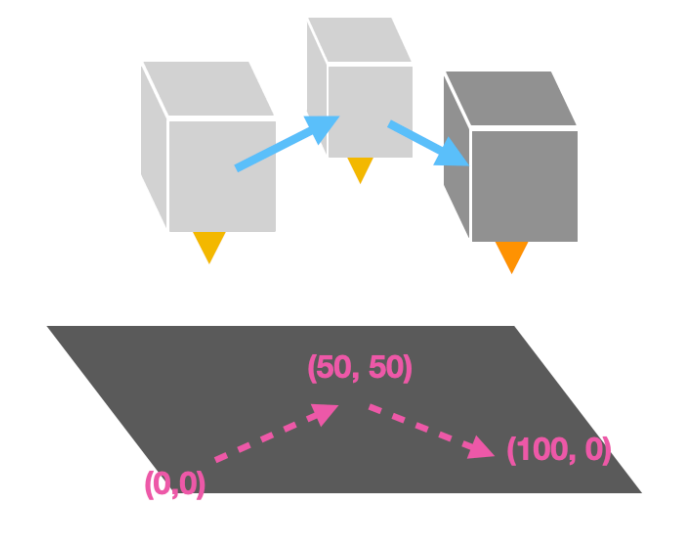

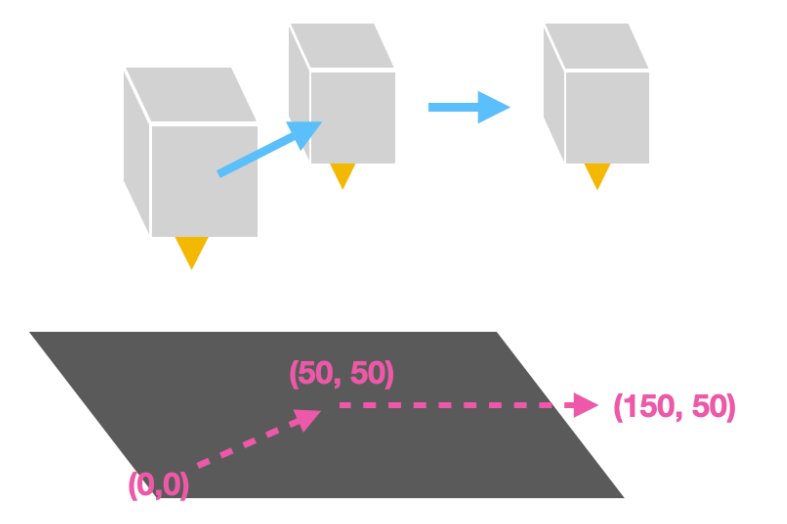

## **Speed, AKA "Feedrate" (mm/minute) F**

#### G01 X100 Y100 F100

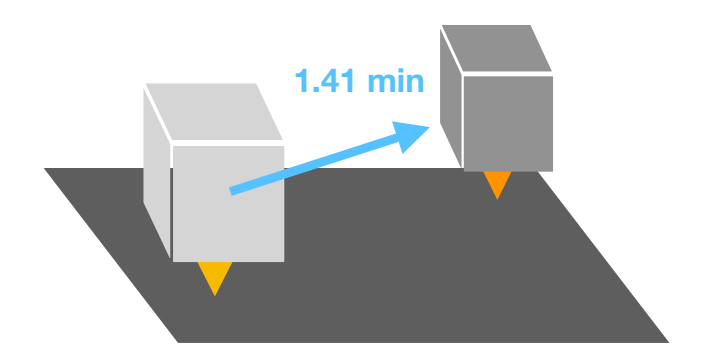

The speed of the print head as it moves from one point to another.

F1000 good starter speed

#### **Extrusion (mm)**

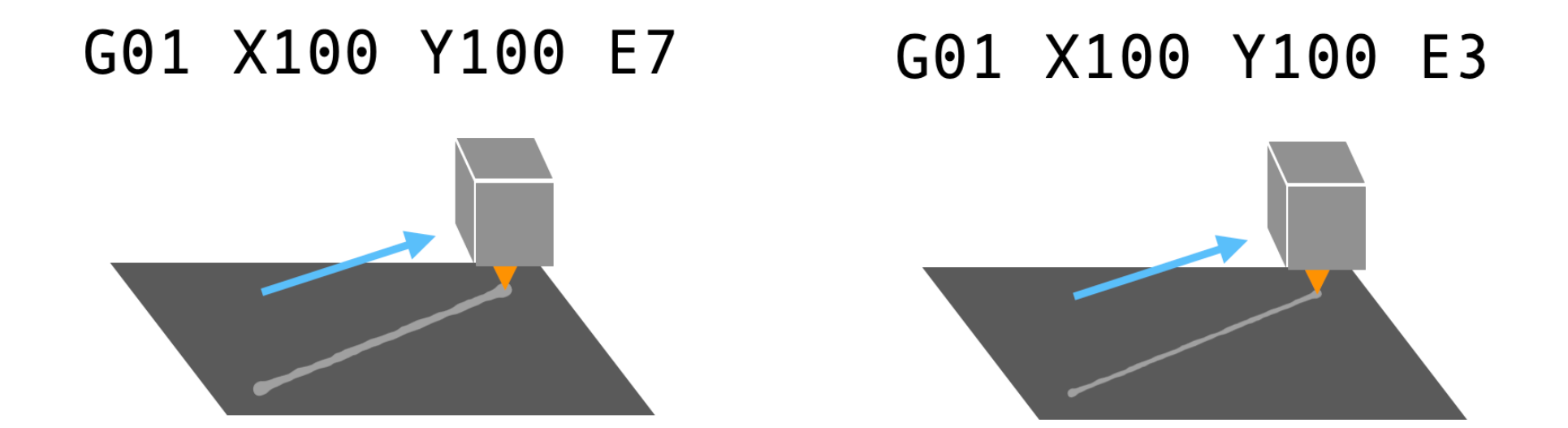

The amount of filament to extrude in mm across specified path.

#### **Temperature**

M104 S215 M109 S215

(Set hotend temperature, and wait)

M140 S60 M190 S60

(Set bed temperature, and wait)

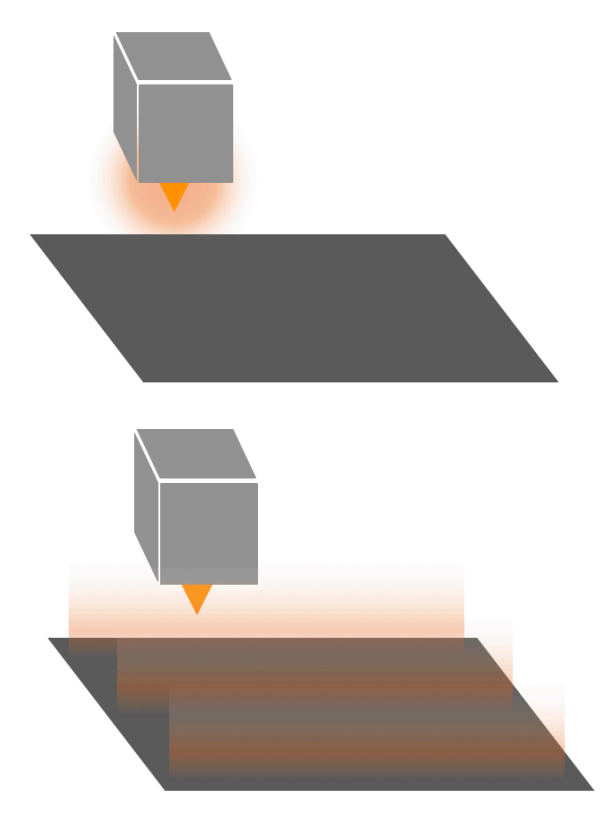

M104: set extruder temperature, M140: set bed temperature

## **Other Useful Commands**

G<sub>28</sub> Home all axes

M0 Pause and wait for user interaction G04 S100 Pause and wait for 100 ms, then continue

M84 Disable Motors

; Comments are anything on a line that follow a semi-colon

## **An Example File: Bed Leveling**

**G90 ; Absolute mode for position**

**G28 ; Home all axis G1 Z5 ; Lift Z axis G1 X32 Y36 F3000; Move to Position 1** G1 Z0 ; Move Z axis down **M0 ; Pause print**

**G1 Z10 ; Lift Z axis G1 X32 Y206 F3000; Move to Position 2** G1 Z0 ; Move Z axis down **M0 ; Pause print**

**G1 Z5 ; Lift Z axis G1 X202 Y206 F3000; Move to Position 3 G1 Z0 M0 ; Pause print**

**G1 Z5 ; Lift Z axis G1 X202 Y36 F3000; Move to Position 4 G1 Z0**

## **An Example File: Draw a Square**

**G92 E0 ; Reset Extruder G28 ; Home all axes** M190 S60 ; Set bed temperature and wait M109 S205 ; Set extruder temperature and wait **G1 F1000 ; Set feedrate (speed) to 1000 mm/s G91 ; Relative mode for position**

**; Draw a square G1 X50.0 Y0.0 Z0.0 E5.0 G1 X0.0 Y50.0 Z0.0 E5.0 G1 X-50.0 Y0.0 Z0.0 E5.0 G1 X-0.0 Y-50.0 Z0.0 E5.0**

## **Preview in Cura**

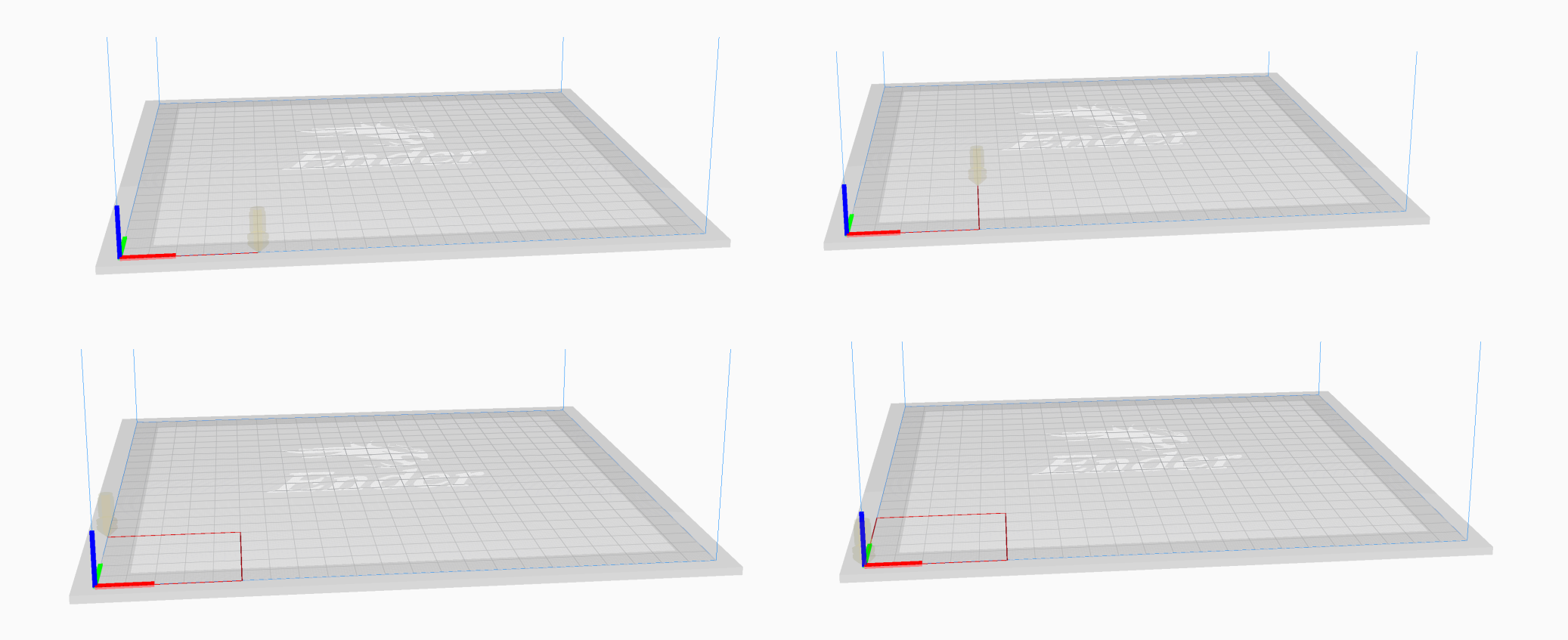

# questions?

# Thank you!

CS 491 and 591 Professor: Leah Buechley https://handandmachine.cs.unm.edu/classes/Computational\_Fabrication\_Spring2021/